# 簡易取扱説明書 **Liquitrend QMW43**

導電率および付着物の厚さの導電性/静電容量式 測定

**& IO-Link** 

KA01448F/33/JA/01.19 71471751 2019-12-18

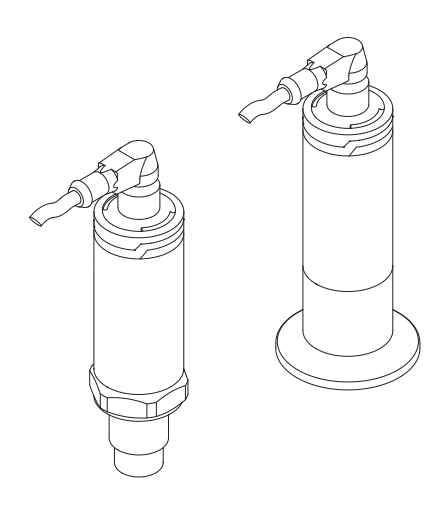

これらは簡易取扱説明書であり、正確な情報については必ず 取り扱い説明書を参照下さい。

機器に関する詳細情報は、取扱説明書とその他の関連資料に 記載されています。

すべての機器バージョンのこれらの資料は、以下から入手で きます。

- インターネット: www.endress.com/deviceviewer
- スマートフォン/タブレット: Endress+Hauser Operations App

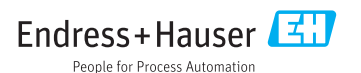

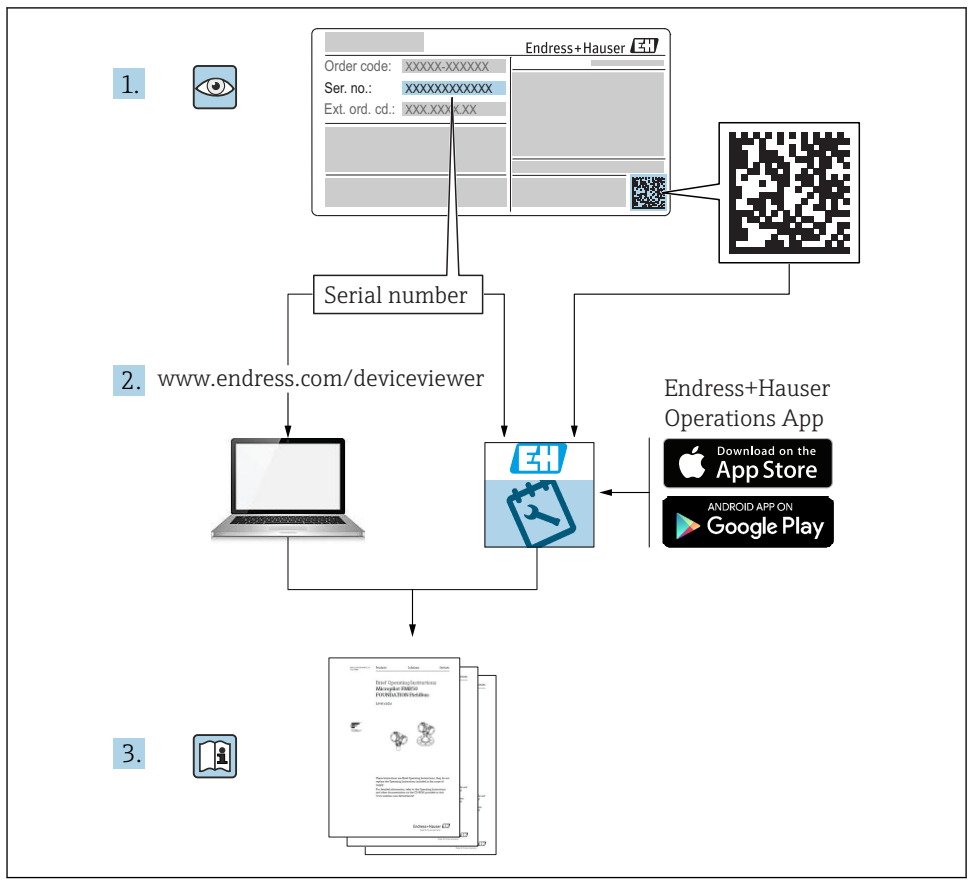

A0023555

# 目次

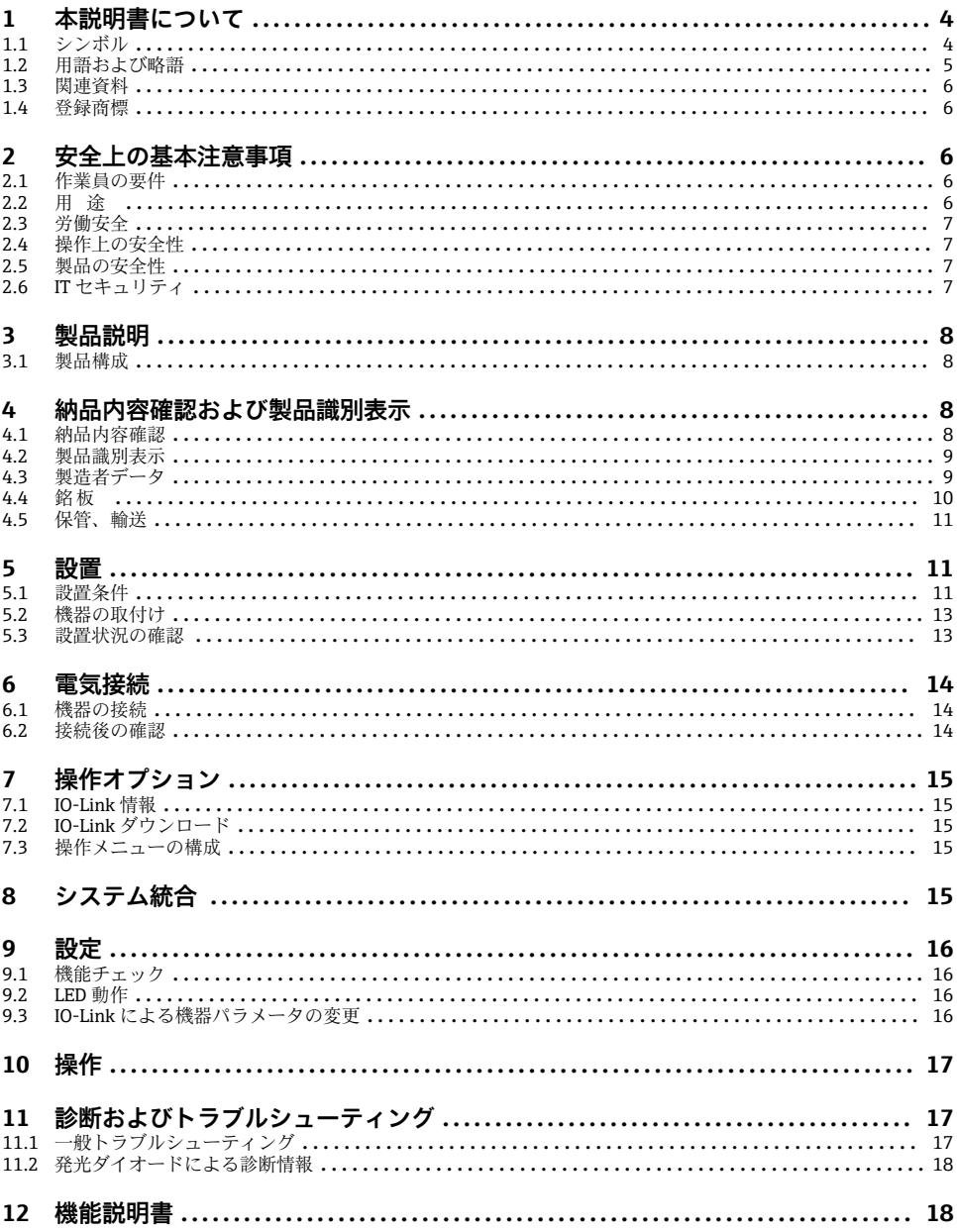

# <span id="page-3-0"></span>**1 本説明書について**

# **1.1 シンボル**

#### **1.1.1 安全シンボル**

#### **A 注意**

危険な状況を警告するシンボルです。この表示を無視して誤った取り扱いをすると、けが、 物的損害の恐れがあります。

### **A** 危険

危険な状況を警告するシンボルです。この表示を無視して誤った取り扱いをすると、死亡 したり、大けがをしたりするほか、爆発・火災を引き起こす恐れがあります。

#### **|注記**

人身傷害につながらない、手順やその他の事象に関する情報を示すシンボルです。

### A 警告

危険な状況を警告するシンボルです。この表示を無視して誤った取り扱いをすると、死亡、 大けが、爆発、火災の恐れがあります。

### **1.1.2 工具シンボル**

**PS** 

スパナ

### **1.1.3 特定情報および図に関するシンボル**

√ 許可

許可された手順、プロセス、動作

# $\blacktriangledown$

**推奨**

推奨の手順、プロセス、動作

■ 禁止

禁止された手順、プロセス、動作

### $\mathbf{f}$

# **ヒント**

追加情報を示します。

### $\blacktriangleright$

注意すべき注記または個々のステップ

#### 1.**,** 2. **,** 3.

一連のステップ

#### حما

操作・設定の結果

#### **1, 2, 3, ...** 項目番号

# <span id="page-4-0"></span>**A, B, C, ...**

図

### $\mathbb{A} \rightarrow \boxed{\mathbb{R}}$ **安全上の注意事項**

関連する取扱説明書に記載された安全上の注意事項に注意してください。

#### $\overline{\mathbb{R}}$ **接続ケーブルの温度変化に対する耐性**

接続ケーブルの温度耐性の最小値を指定します。

# **1.2 用語および略語**

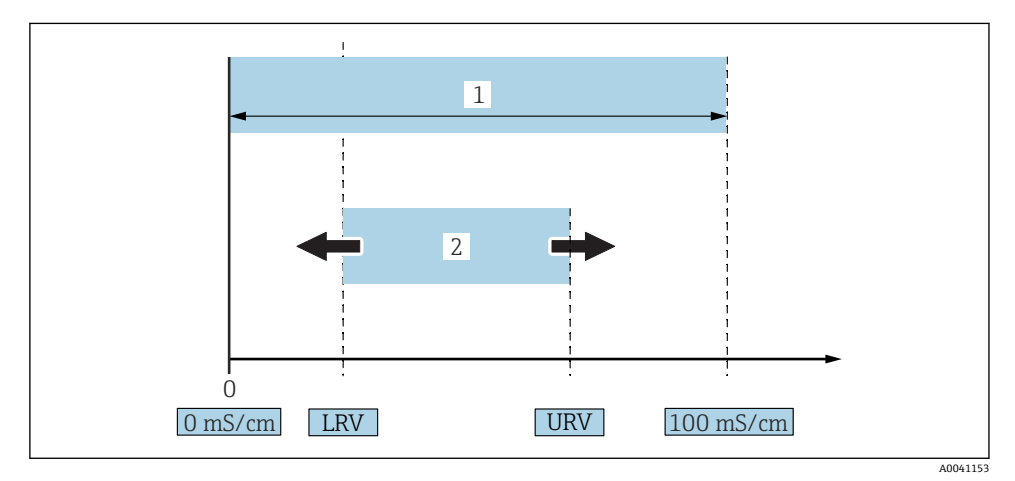

#### ■1 測定範囲、スパン (導電率)

- 1 最大導電率測定範囲
- 2 調整スパン

### **最大導電率測定範囲**

スパン:0~100(範囲は変更可能)。

### **調整スパン**

スパン:LRV(下限設定値)~URV(上限設定値) LRV と URV 間には、1 mS/cm 以上の差が必要です。 初期設定:0~100 mS/cm

特注スパンとして別の設定スパンもご注文いただけます。

# **その他の略語**

UHT: Ultra-High Temperature (超高温)

CIP:Cleaning in Place(定置洗浄)

# <span id="page-5-0"></span>**1.3 関連資料**

- ●■ 同梱される関連の技術資料の概要については、次を参照してください。
	- W@M デバイスビューワー [\(www.endress.com/deviceviewer](https://www.endress.com/deviceviewer)): 銘板のシリアル番 号を入力してください。
		- Endress+Hauser Operations アプリ:銘板のシリアル番号を入力するか、銘板の 2D マトリクスコード (OR コード) をスキャンしてください。

#### **1.3.1 簡易取扱説明書(KA)**

#### **簡単に初めての測定を行うためのガイド**

簡易取扱説明書には、納品内容確認から初回の設定までに必要なすべての情報が記載され ています。

# **1.4 登録商標**

#### @ IO-Link

これは企業グループ IO-Link の登録商標です。

# **2 安全上の基本注意事項**

# **2.1 作業員の要件**

たとえば、設定やメンテナンスなど、必要な作業を実施するために、作業員は以下の要件 を満たす必要があります。

- ▶ 訓練を受けて、当該任務および作業に関する資格を取得した専門作業員であること
- ▶ 施設責任者の許可を得ていること
- ▶ 各地域/各国の法規を熟知していること
- ▶ 本書および補足資料をよく読んで理解し、その指示に従うこと
- ▶ 指示に従い、条件を導守すること

# **2.2 用途**

不適切な使用により危険が生じる可能性があります。

- ▶ 動作中は、機器に不具合がないか確認してください。
- ▶ 接液部材質が十分な耐性を発揮する測定物にのみ、本機器を使用してください。
- ▶ 機器のリミット値のオーバーシュート/アンダーシュートを防止してください。

詳細については、機器の技術仕様書および取扱説明書を参照してください。 m

### **2.2.1 不適切な用途**

不適切な、あるいは指定用途以外での使用に起因する損傷については、製造者は責任を負 いません。不明な場合の確認:

▶ 特殊な材料および洗浄剤に関して、Endress+Hauser では接液部材質の耐食性確認のサ ポートを提供いたしますが、保証や責任は負いかねます。

#### <span id="page-6-0"></span>**残存リスク**

稼働時にプロセスからの熱伝導により、電子機器部のハウジングおよびそこに含まれる部 品の温度が 80 °C (176 °F) まで上昇することがあります。

表面に接触することによるやけどの危険があります!

▶ 火傷防止のため、必要に応じて接触に対する保護策を講じてください。

# **2.3 労働安全**

機器で作業する場合:

▶ 各地域/各国の規定に従って必要な個人用保護具を着用してください。

配管の溶接作業の場合:

▶ 機器を介して溶接機の接地を行わないでください。

濡れた手で機器の作業をする場合:

▶ 感電の危険性が高まるため、手袋を着用してください。

# **2.4 操作上の安全性**

けがに注意!

- ▶ 適切な技術的条件下でエラーや不具合がない場合にのみ、機器を操作してください。
- ▶ 事業者には、機器をエラーなく操作できるようにする責任があります。

#### **機器の改造**

無断で機器に対して変更を加えることは、予測不可能な危険を招くおそれがあり、認めら れません。

▶ 変更が必要な場合は、弊社営業所もしくは販売代理店にお問い合わせください。

#### **修理**

本製品の修理対応の予定はありません。

# **2.5 製品の安全性**

本機器は、最新の安全要件に適合するように GEP(Good Engineering Practice)に従って設 計され、テストされて安全に操作できる状態で工場から出荷されます。

本機は一般的な安全基準および法的要件を満たしています。また、機器固有の EC 適合宣 言に明記された EC 指令にも準拠します。Endress+Hauser は機器に CE マークを添付する ことにより、機器の適合性を保証します。

# **2.6 IT セキュリティ**

弊社は、取扱説明書に記載されている条件に従って使用されている場合のみ保証いたしま す。本機器には、ユーザーによる不用意な設定変更を防ぐための安全機構が組み込まれて います。

機器のために追加の保護を提供し、機器間のデータ伝送を可能にします。

▶ プラントの所有者/事業者独自のセキュリティポリシーで定義されている IT セキュリ ティ対策は、プラントの所有者/事業者が自ら実施する必要があります。

# <span id="page-7-0"></span>**3 製品説明**

• 一体型計測機器

■ 測定物の導電性および静電容量の連続測定により、付着物の厚さおよび導電率を測定 パイプ、貯蔵タンク、混合プロセス容器での機器のフラッシュマウントにより、CIP 洗浄、 UHT アプリケーション、プロセスサイクルタイムを最適化できます。

# **3.1 製品構成**

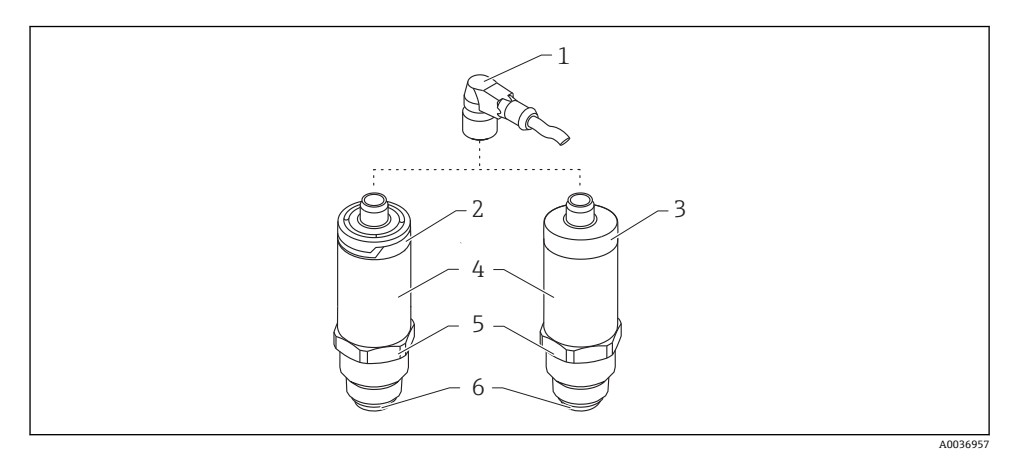

#### **図2 製品構成**

- 1 M12 プラグ
- 2 プラスチックハウジングカバー IP65/67
- 3 金属製ハウジングカバー IP66/68/69
- 4 ハウジング
- 5 プロセス接続
- 6 センサ

# **4 納品内容確認および製品識別表示**

### **4.1 納品内容確認**

納品内容確認に際して、以下の点をチェックしてください。

口発送書類のオーダーコードと製品ラベルに記載されたオーダーコードが一致するか? 納入品に損傷がないか?

銘板のデータと発送書類に記載された注文情報が一致するか?

必要に応じて(銘板を参照):安全上の注意事項(XA)が提供されているか?

1 つでも条件が満たされていない場合は、弊社営業所もしくは販売代理店にお問い合 わせください。

# <span id="page-8-0"></span>**4.2 製品識別表示**

機器を識別するには以下の方法があります。

- 銘板
- シリアル番号
- 2-D マトリクスコード (QR コード)
- 納品書に記載された拡張オーダーコード (機器仕様コードの明細付き)
- ‣ 銘板のシリアル番号を W@M デバイスビューワーに入力してください ([www.endress.com/deviceviewer\)](http://www.endress.com/deviceviewer)。 機器に関するすべての情報および関連するすべての技術資料が表示されます。
- ▶ 銘板のシリアル番号を Endress+Hauser Operations アプリに入力するか、または Endress+Hauser Operations アプリを使用して銘板に記載されている 2-D マトリクスコード (QR コード) をスキャンしてください。 機器に関するすべての情報および関連するすべての技術資料が表示されます。

# **4.3 製造者データ**

Endress+Hauser SE+Co. KG Hauptstraße 1 79689 Maulburg, Germany 製造工場所在地:銘板を参照.

# <span id="page-9-0"></span>**4.4 銘板**

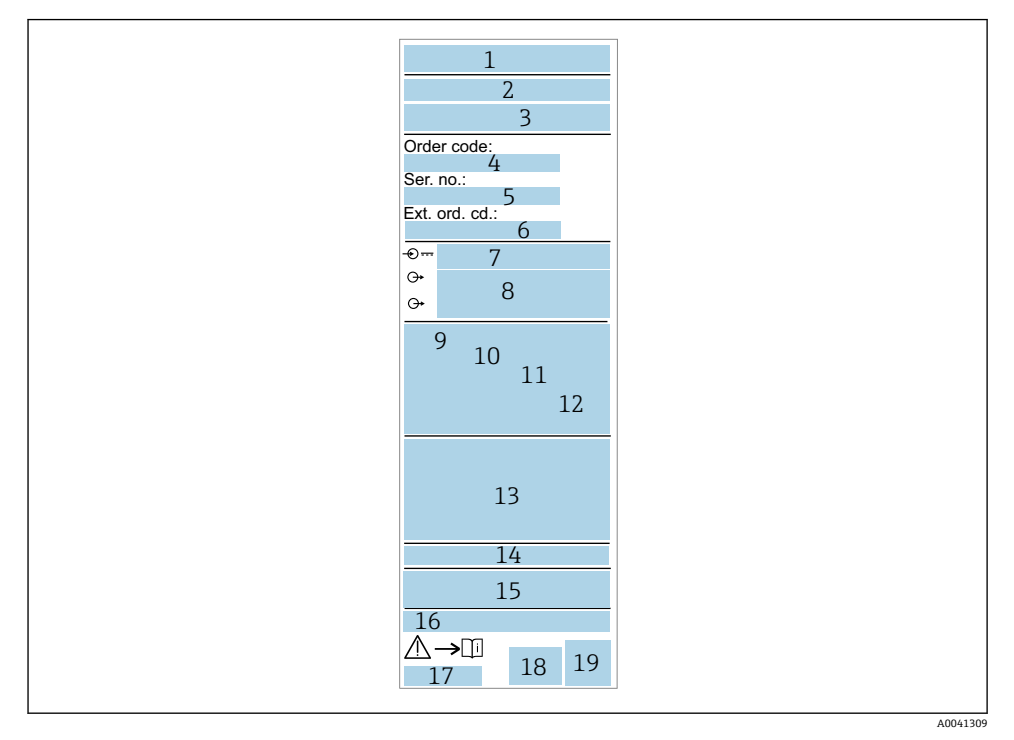

- 製造者名/ロゴ
- 機器名
- 製造者データ
- オーダーコード
- シリアル番号
- 拡張オーダーコード
- 電源電圧
- 信号出力
- プロセス温度
- 周囲温度範囲
- プロセス圧力
- ファームウェア
- 認定シンボル、通信モード(オプション)
- 保護等級(例: IP, NEMA)
- 認定固有の情報
- 測定点の識別番号(オプション)
- 取扱説明書の資料番号
- 製造日:年/月
- 2-D マトリクスコード(QR コード)

# <span id="page-10-0"></span>**4.5 保管、輸送**

# **4.5.1 保管条件**

- 許容保管温度:–40~+85 °C (–40~+185 °F)
- 弊社出荷時の梱包材をご利用ください。

# **4.5.2 測定点までの製品の搬送**

機器を測定点に輸送する場合、弊社出荷時の梱包材をご利用ください。

# **5 設置**

# **5.1 設置条件**

### **5.1.1 取付位置**

容器、パイプ、またはタンクへの設置。

# **5.1.2 容器またはタンク**

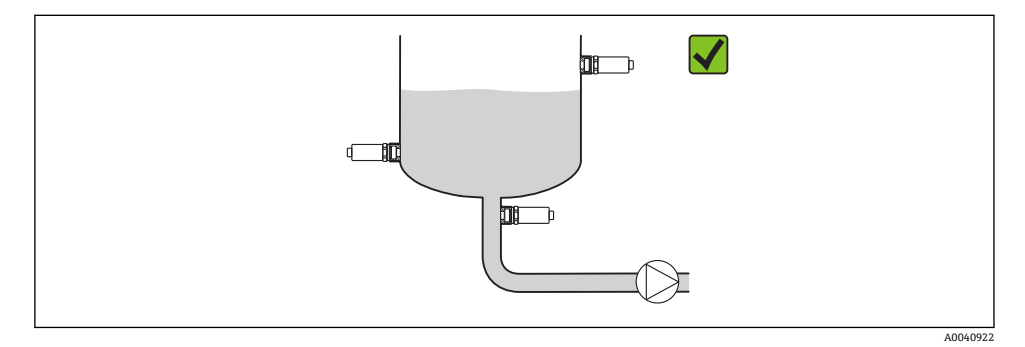

# ■ 3 設置例

# **5.1.3 パイプ**

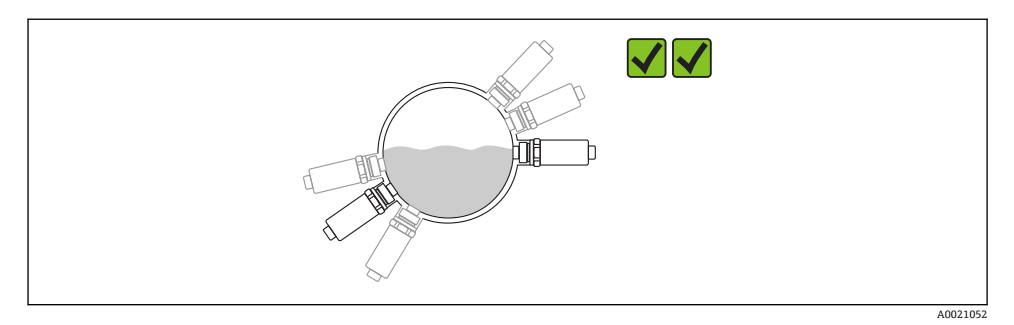

#### 図4 水平方向 → 推奨方向

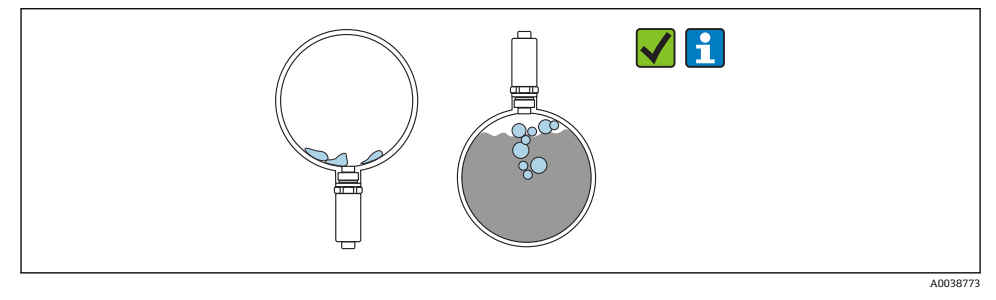

回5 垂直方向 → ヤンサトの付着物や気泡の形成を考慮する必要があります

■ 垂直設置ではセンサ上の付着物や気泡の形成の可能性を考慮する必要があります。 センサの一部が浸漬する場合、またはセンサ上に付着物や気泡が形成される場合、測 定値はこの影響を受けます。

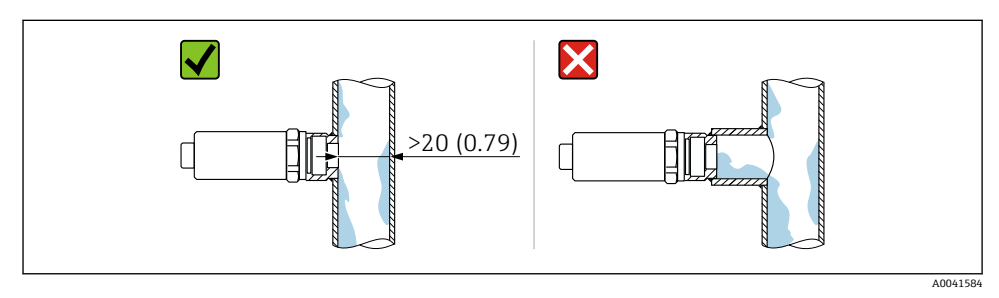

■6 フラッシュマウントの方向。 測定単位 mm (in)

#### <span id="page-12-0"></span>**5.1.4 特別な取付けの説明**

- プラグを取り付ける場合、プラグまたはソケット内に湿気が侵入しないようにしてくだ さい。
- ハウジングを衝撃から保護してください。

# **5.2 機器の取付け**

#### **5.2.1 必要な工具**

■ スパナ

■ 測定点にアクセスしにくい場合は、六角ソケットレンチを使用してください ねじ込むときには、六角ボルトのみを回してください 32 mm。

トルク:15~30 Nm (11~22 lbf ft)

### **5.2.2 設置方法**

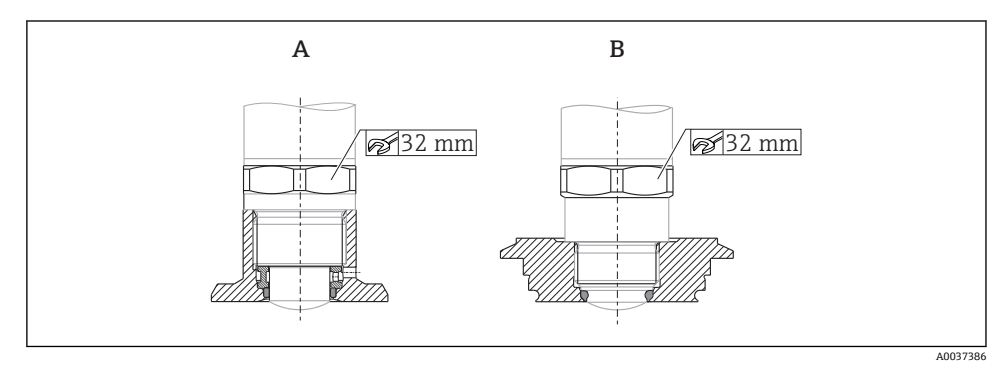

图 7 設置例

A ネジ G ¾"、G 1"

B ネジ M24x1.5

### **5.3 設置状況の確認**

□機器は損傷していないか? (外観検査) □機器が測定点の仕様を満たしているか?

- プロセス温度
- プロセス圧力
- 周囲温度範囲
- 測定範囲

口測定点の識別番号とそれに対応する銘板は正しいか(外観検査)? □機器が降雨あるいは直射日光に対して適切に保護されているか? □機器が衝撃に対して適切に保護されているか? すべての取付ネジおよび固定ネジはしっかりと締め付けられているか? <span id="page-13-0"></span>□機器が適切に固定されているか?

# **6 電気接続**

### **6.1 機器の接続**

### L **警告**

#### **制御されていない状態でプロセスが作動すると負傷する恐れがあります。**

- ▶ 電源のスイッチを切ってから機器を接続します。
- ▶ 下流側のプロセスが意図せずに始動しないよう注意してください。

### L **警告**

#### **接続を適切に行わないと、電気の安全性が損なわれます。**

- ▶ IEC/EN61010 に従って、本機器に適切なサーキットブレーカーを用意する必要があり ます。
- ▶ 雷源:米国雷気配線規定クラス2または安全特定低雷圧の雷源。
- ▶ 機器は、糸ヒューズ 500 mA (スローブロー) を使用して稼働する必要があります。

逆極性保護回路が組み込まれています。

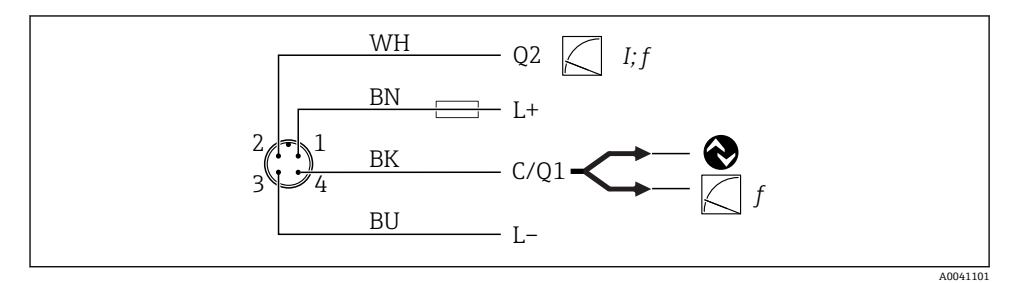

#### 8 接続

- ピン 電源電圧 +
- ピン 電流出力 4~20 mA または周波数 300~3000 Hz
- 1 2
- ピン 電源電圧 -
- 3
- ピン IO-Link 通信または周波数 300~3000 Hz
- 4

# **6.2 接続後の確認**

□機器およびケーブルは損傷していないか? (外観検査) □電源電圧が銘板の仕様と一致していますか?

<span id="page-14-0"></span>供給電圧がある場合、緑色 LED が点灯しているか? IO-Link 通信の場合、緑色 LED が点滅しているか?

# **7 操作オプション**

# **7.1 IO-Link 情報**

IO-Link は、機器と IO-Link マスタ間の通信用のポイント・トゥー・ポイント接続です。こ の場合、操作のために IO-Link 互換性モジュール (IO リンクマスタ) が必要です。IO-Link 通信インターフェイスは、プロセスおよび診断データへの直接アクセスを可能にします。 また、操作中に機器を設定することも可能になります。

本機器は物理層の以下の特性に対応します。

- IO-Link 仕様: バージョン 1.1
- IO-Link スマートセンサプロファイル 第2版
- $\blacksquare$  SIO モード:あり
- 速度: COM2、38.4 kBaud
- 最小サイクル時間: 6 ms
- プロヤスデータ幅: 32 bit
- IO-Link データ保存:あり
- ブロック設定:あり

選択されたユーザー固有のデフォルト設定に関係なく、機器では IO-Link による通信 または設定をいつでも行うことができます。

# **7.2 IO-Link ダウンロード**

#### **http://www.endress.com/download**

- 表示されるリストから「Device Driver」を選択します
- ■「Type」検索フィールドで「IO Device Description (IODD)」を選択します
- ■「Product Code」検索フィールドで製品ルートを選択します。
- •「Search」ボタンをクリック → 検索結果を選択 → ダウンロード

任意:「Text Search」検索フィールドに機器名を入力します。

# **7.3 操作メニューの構成**

├1 詳細については、機器の取扱説明書を参照してください。

# **8 システム統合**

詳細については、機器の取扱説明書を参照してください。m

# <span id="page-15-0"></span>**9 設定**

# **9.1 機能チェック**

設定を行う前に、設置状況の確認および配線状況の確認を行ったか確認してください。

チェックリスト(該当セクション)

- 設置状況の確認
- 接続後の確認

# **9.2 LED 動作**

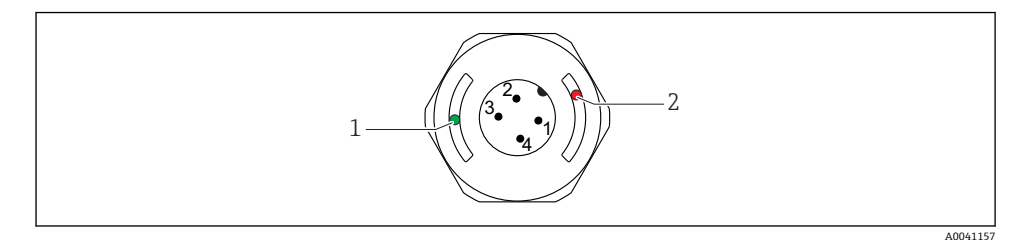

#### 9 ハウジングカバーの各 LED の位置

- 1 緑色 (GN)、ステータス、通信
- 2 赤色(RD)、警告またはエラー

LED の機能説明

### **位置 1:緑色(GN)、ステータス、通信**

- 点灯:通信なし
- 点滅:アクティブな通信、点滅回数  $U$   $U$   $U$   $T$
- 高光度で点滅:機器検索 (機器識別)、点滅回数 JUUULJUUL

#### **位置 2:赤色(RD)、警告またはエラー**

- 警告/メンテナンスが必要: 点滅:改善可能なエラー、例: 無効な調整 ■ エラー/機器故障:
- 点灯:診断およびトラブルシューティングを参照

金属製ハウジングカバー(IP69)には、LED による外部信号がありません。 E

# **9.3 IO-Link による機器パラメータの変更**

#### **ブロック設定:**

変更したすべてのパラメータがアクティブになるのは、ダウンロードの完了後です。

#### **直接設定:**

1 つのパラメータを変更すると、入力後すぐにアクティブになります。

変更後に「Enter」で確定して値を取り込む必要があります。

# <span id="page-16-0"></span>L **警告**

### **プロセスが非制御状態で動作することにより、負傷または物的損害がもたらされ可能性が あります。**

▶ 下流側のプロセスが意図せずに始動しないよう注意してください。

#### **ユーザー固有のデフォルト設定:**

追加設定なしに機器を稼働することができます。

# **初期設定:**

アプリケーション固有の設定が必要な場合は、IO-Link インターフェイスによってスパン と出力の割当てを調整できます。

# **10 操作**

パイプまたはタンクの付着物測定に関するサンプルアプリケーションの詳細につい ては、機器の取扱説明書を参照してください。

# **11 診断およびトラブルシューティング**

■ 詳細については、機器の取扱説明書を参照してください。

# **11.1 一般トラブルシューティング**

# **機器が応答しない**

電源電圧が銘板に明記された値と異なる ▶ 適正な電圧を印加する。

電源電圧の極性が正しくない

▶ 極性を正す。

接続ケーブルが端子に接触していない。 ▶ ケーブル間の電気接点を確認して修正する。

### **通信エラー**

接続ケーブルの不良、不正な接続、または接続なし。

▶ 配線およびケーブルを確認する。

機器内のエラーによる通信妨害。

▶ 機器を交換する。

### **プロセスデータが伝送されない**

内部センサエラーまたは電子モジュールエラー。 ▶ 診断イベントとして表示されるすべてのエラーを修正する。

# <span id="page-17-0"></span>**11.2 発光ダイオードによる診断情報**

#### **緑色 LED が点灯しない**

供給電圧がない。 ▶ コネクタ、ケーブル、電源電圧を点検する。

### **LED が点滅しない**

通信がない。

▶ コネクタ、ケーブル、電源電圧、IO-Link マスタを点検する。

#### **赤色 LED が点滅する**

負荷回路の過負荷または短絡。

▶ 短絡を解消する。

周囲温度が規定の温度範囲を超過している。

▶ 規定の温度範囲内で機器を操作する。

# **赤色 LED が継続的に点灯する**

内部センサエラー。

▶ 機器を交換する。

金属製ハウジングカバー (IP69) には、LED による外部信号がありません。

# **12 機能説明書**

詳細については、機器の取扱説明書を参照してください。m

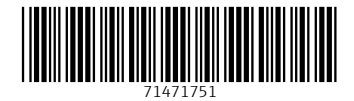

# www.addresses.endress.com

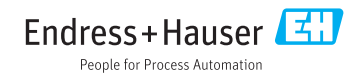